This is one of a series of guides for staff about setting up and using the University voicemail service.

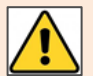

The following instructions assume you have already 'set up' your voice mailbox – i.e. set your passcode, recorded a personal greeting, and recorded your name.

**If you have not yet set up your voice mailbox, please follow the instructions in our user guide**  *Voicemail – [First time set](https://www.abdn.ac.uk/toolkit/documents/uploads/voice-mail-set-up.pdf) up***.**

## **To access your voice mailbox**

#### **From** *your own* **extension**

- 1. Dial **4444**
- 2. You will hear "Hello" followed by *your name* (as you recorded it on set up) and you will be asked to enter your passcode
- 3. Enter your **Passcode**

#### **From** *another* **University extension**

- 1. Dial **4444**
- 2. If you hear *someone else's name* and are asked to enter a passcode, **press \***
- 3. You will hear the main voicemail welcome greeting "Welcome to the message centre, please enter a mailbox number"
- 4. Enter *your own* **four digit extension number followed by \***
- 5. You will hear "Hello" followed by *your name* (as you recorded it on set up) and you will be asked to enter your passcode
- 6. Enter your **Passcode**

#### **From a landline or mobile phone outside the University**

- 1. Dial **(01224) 274444**
- 2. You will hear the voicemail welcome greeting "Welcome to the message centre, please enter a mailbox number"
- 3. Enter *your own* **four digit extension number followed by \***
- 4. You should hear "Hello" followed by your name (as you recorded it on set up) and you will be asked to enter your passcode
- 5. Enter your **Passcode**

# **Change your passcode**

If you know your old passcode, you can change your passcode by phone.

- 1. Access your voice mailbox using your old passcode
- 2. From the main menu
	- − Press **8** for user options
	- − Press **7** to change your passcode
	- − Enter a new **6-8 digit passcode** of your choosing followed by **#**
	- − You will hear "Your new passcode is…"
	- − Press **9** to return to the main menu

## **Reset your passcode**

If you have forgotten your old passcode, please raise a call with the IT Service Desk asking for it to be reset.

The Service Desk will issue you with a temporary passcode.

- 1. Access your voice mailbox using the temporary passcode
- 2. You will hear "Your Passcode has expired, enter six to eight digits for your passcode"
- 3. Enter a new **6-8 digit passcode** of your choosing followed by **#**
- 4. You will hear "Remember yor passcode for the next time you log in it is..."
- 5. Follow the prompts to listen to your messages or hang up

## **Further help**

If you have any questions about voicemail, or need help setting it up, please contact the Service Desk – [servicedesk@abdn.ac.uk.](mailto:servicedesk@abdn.ac.uk)